# **PublishOne**

## Instalace doplňku do Microsoft Word

### Instalace doplňku do Microsoft Word

Nutnou podmínkou pro vkládání a stylování textu v systému PublishOne je instalace doplňku do Vašeho editoru Microsoft Word.

Pomocí tohoto doplňku je možné text vytvářet a formátovat v systému PublishOne. Doplněk je možné instalovat **pouze na verzi Microsoft Word 2010 a novější**.

Po úspěšném nainstalování tohoto doplňku budou moduly aplikace Microsoft Word rozšířeny o modul PublishOne.

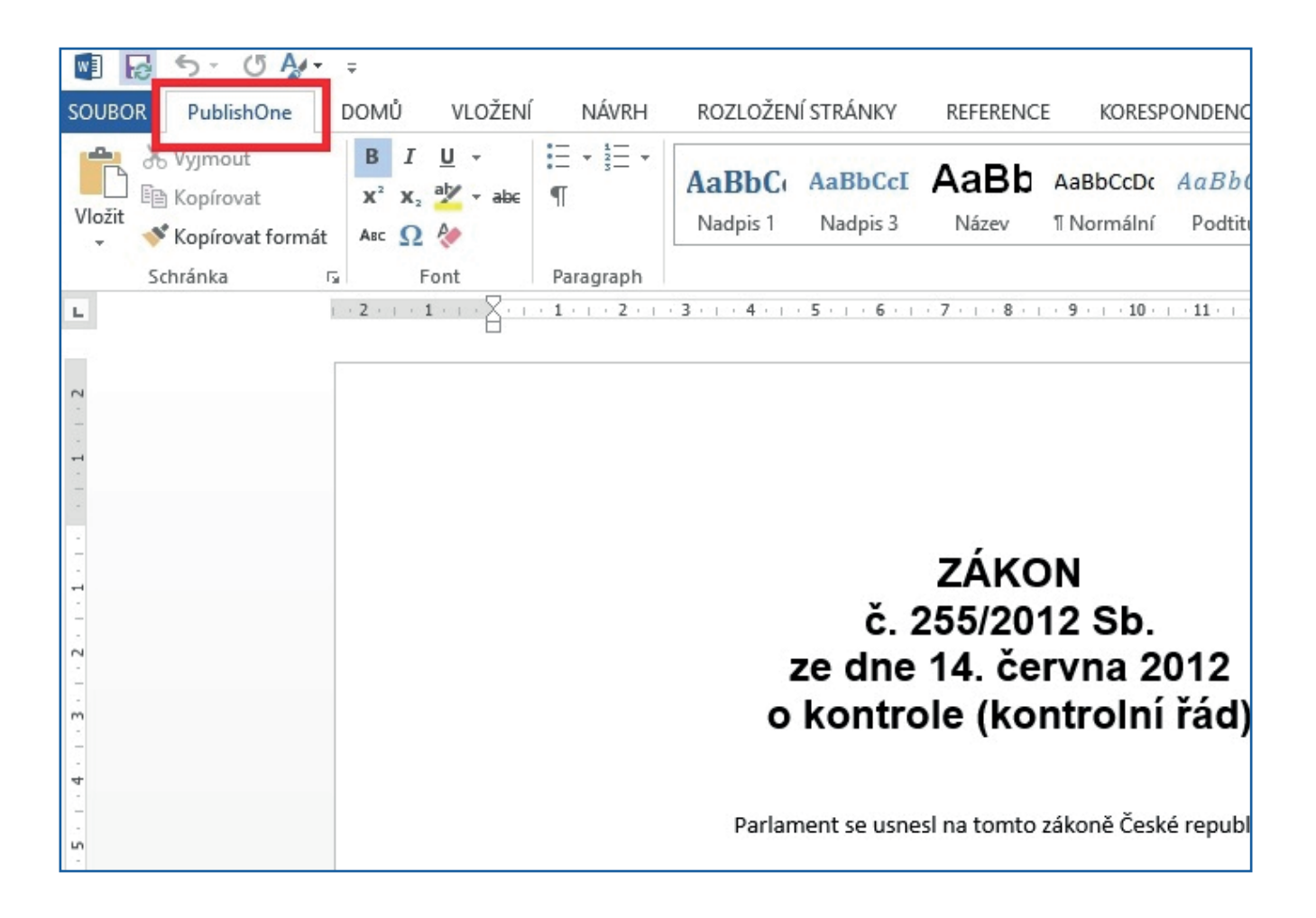

1. Otevřete editor Microsoft Word a z horní nabídky vyberte kartu "Soubor" (první zleva) a poté klikněte na odkaz "**Možnosti**".

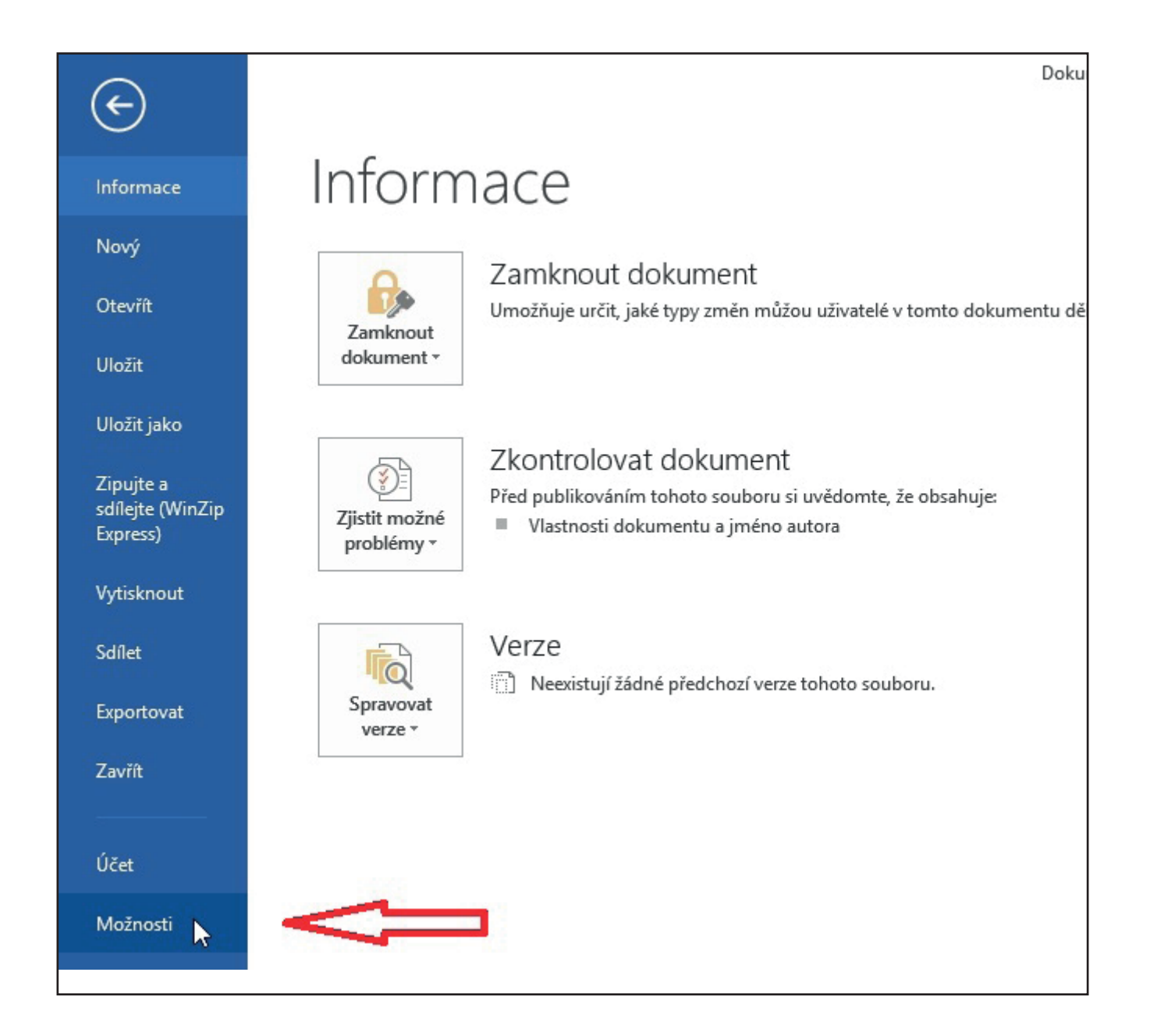

#### 2) V levém seznamu vyberte odkaz "**Centrum zabezpečení**" a poté napravo klikněte na odkaz "**Nastavení centra zabezpečení**".

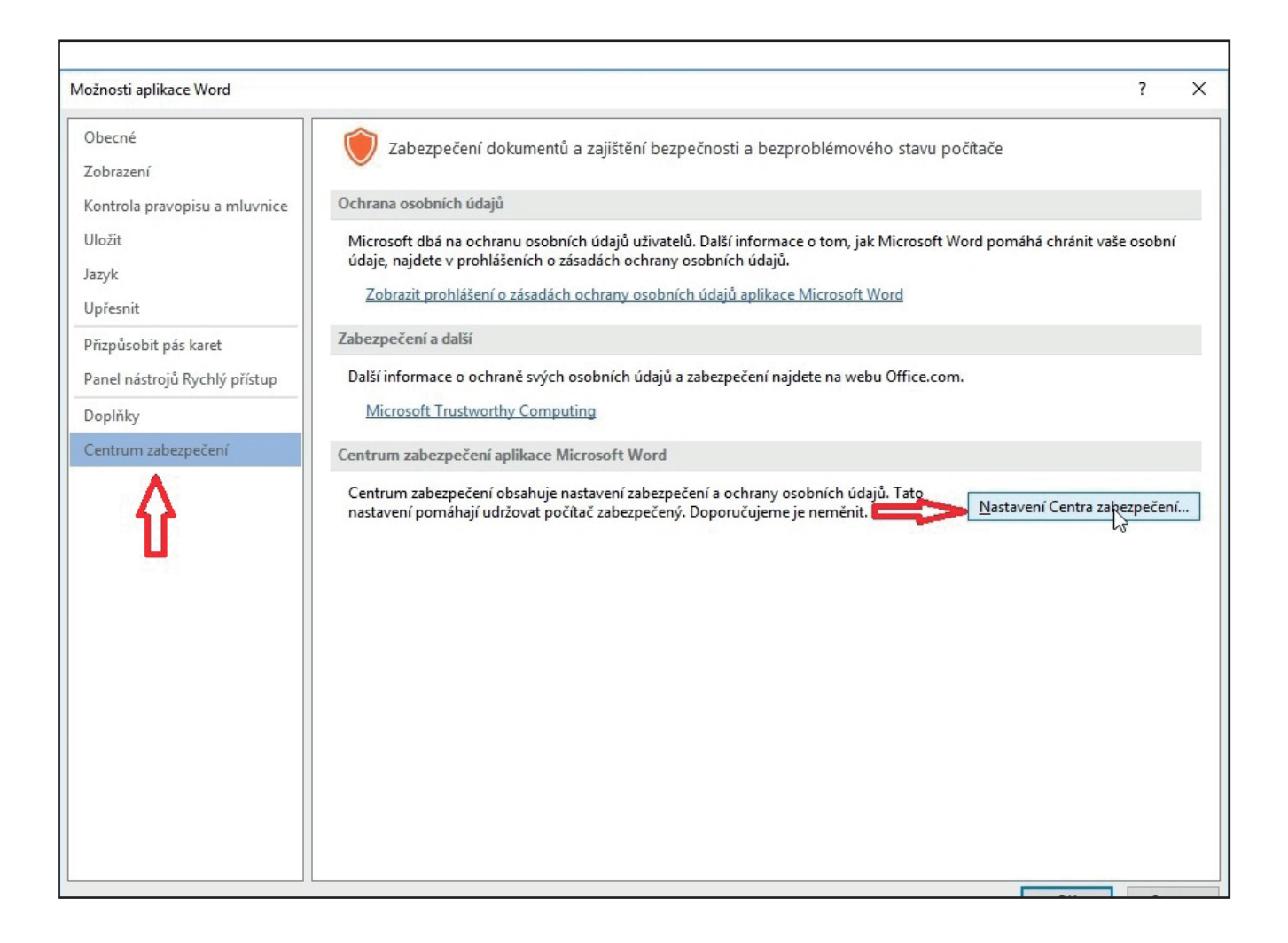

3) V nabídce "**Centrum zabezpečení**" klikněte v levém sloupci na odkaz "**Důvěryhodná**  umístění", zaškrtněte checkbox "Povolit důvěryhodná umístění v síti (nedoporučuje se)" a poté vpravo dole na tlačítko "Přidat nové umístění".

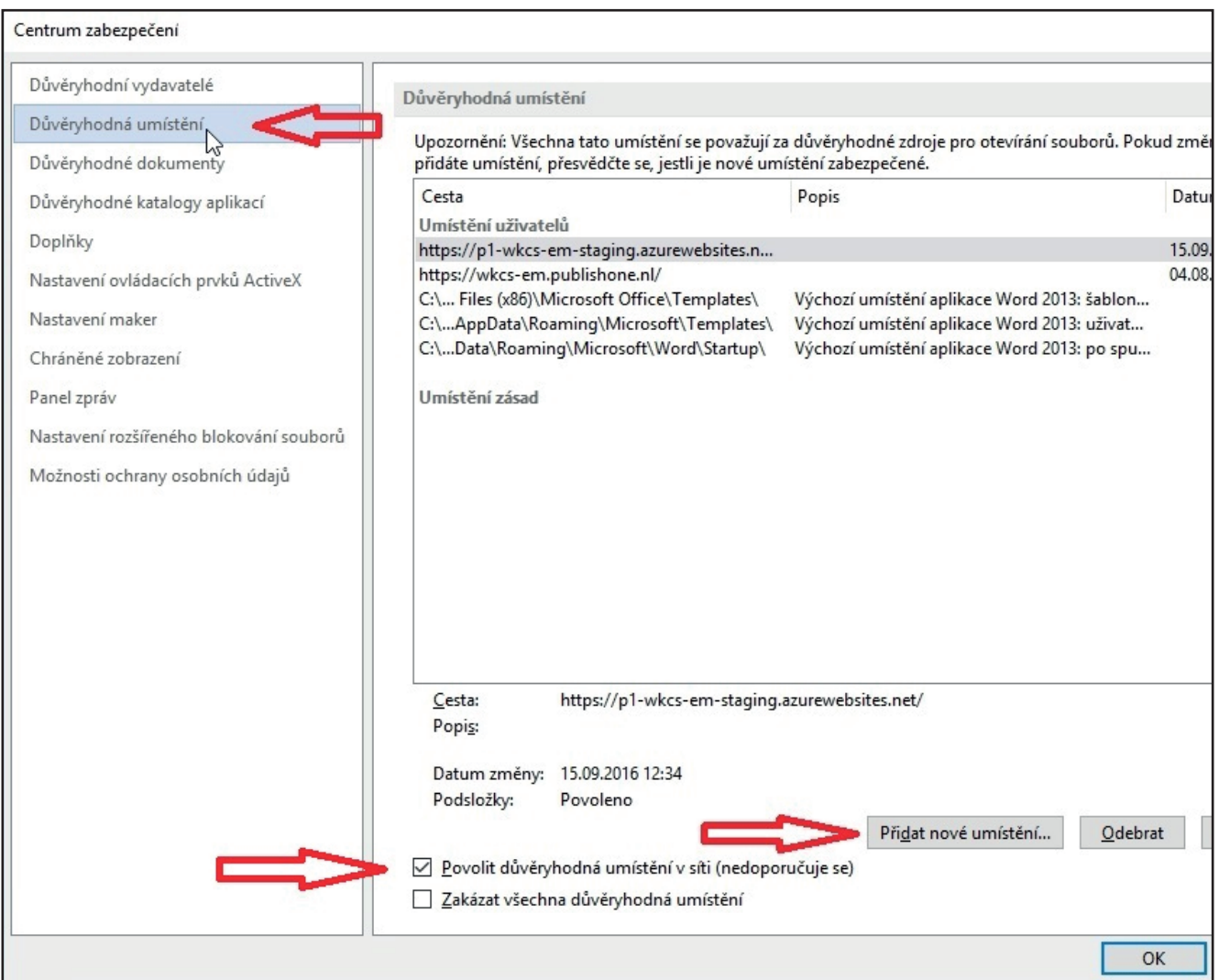

4) Do pole "Cesta" vložte url adresu: https://wkcs-em.publishone.nl/ a zaškrtněte checkbox u nabídky "**Podsložky tohoto umístění jsou také důvěryhodné**". Nakonec vše potvrďte tlačítkem "OK".

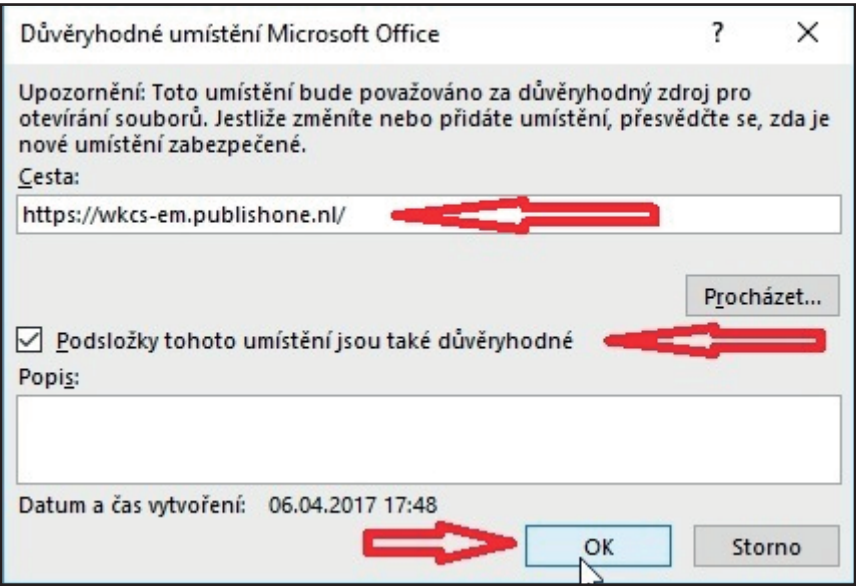

Nyní máte Word editor nastavený pro práci se systémem PublishOne.

Doplněk, který jste si právě nainstalovali, je nutný pro práci v systému PublishOne a zobrazuje se pouze v případě, že dokument Word spustíte přímo v systému PublishOne, tj. na adrese: https://wkcs-em.publishone.nl.

# Podpora pro autory

Po zřízení přístupu do systému PublishOne Vám redaktor vytvoří složku, ve které budete komentář psát. Složka zároveň bude obsahovat zkušební dokument, kde budete mít k dispozici ostylovaný text pro ukázku v případě, že si nebudete jistí, jak ostylovat Váš text.

Zároveň jsme zřídili emailovou adresu publishone@wolterskluwer.cz, na kterou můžete posílat konkrétní dotazy. Pokusíme se na ně odpovídat v nejbližší možné době. !